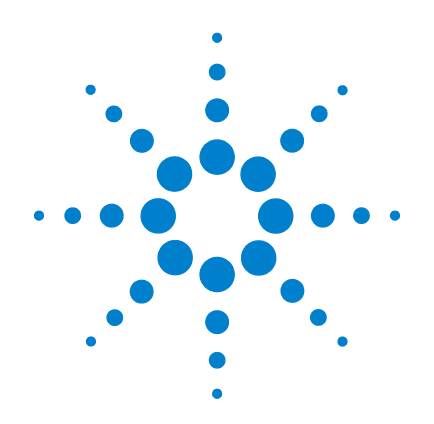

# **Oscilloscopio digitale palmare Agilent U1602B e U1604B**

# **Guida rapida**

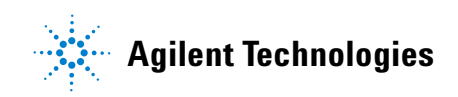

# <span id="page-1-0"></span>**Informazioni sulla sicurezza**

Utilizzare il prodotto solo in conformità con le istruzioni del produttore. Non installare parti sostitutive né apportare modifiche non autorizzate al prodotto. Restituire il prodotto ad Agilent Technologies o ad un centro di assistenza autorizzato per essere certi che le caratteristiche di sicurezza siano mantenute.

L'Oscilloscopio digitale palmare Agilent U1602B e U1604B è realizzato in conformità con i seguenti standard:

- IEC 61010-1:2001 / EN61010-1:2001
- Canada: CSA C22.2 No. 61010-1:2004
- USA: UL 61010-1:2004

Termini e simboli di sicurezza

## **AVVERTENZA**

**La dicitura AVVERTENZA indica la presenza di condizioni di rischio. L'avviso richiama l'attenzione su una procedura operativa, una prassi o comunque un'azione che, se non eseguita correttamente o attenendosi scrupolosamente alle indicazioni, potrebbe causare lesioni personali anche mortali. In presenza della dicitura AVVERTENZA interrompere l'attività finché le condizioni indicate non siano state perfettamente comprese e soddisfatte.**

# **ATTENZIONE**

La dicitura ATTENZIONE indica la presenza di condizioni di rischio. L'avviso richiama l'attenzione su una procedura operativa, una prassi o comunque un'azione che, se non eseguita correttamente o attenendosi scrupolosamente alle indicazioni, potrebbe comportare danni al prodotto o la perdita di dati importanti. In presenza della dicitura ATTENZIONE interrompere l'attività finché le condizioni indicate non siano state perfettamente comprese e soddisfatte.

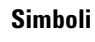

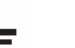

Messa a terra

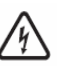

Rischio di scossa elettrica

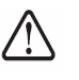

ATTENZIONE (fare riferimento alle istruzioni sulla sicurezza nel manuale)

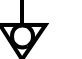

Equipotenzialità

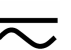

Corrente continua e alternata

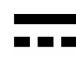

Corrente continua

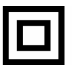

Doppio isolamento

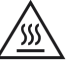

Attenzione, superficie calda

**CAT III**

Categoria III per la protezione da sovratensioni

# **Informazioni sulla sicurezza**

# **AVVERTENZA**

#### **Prevenzione di incendio o lesioni personali:**

- Utilizzare solo l'adattatore CA e i puntali specificati forniti con lo strumento.
- Osservare tutti i valori e i marchi dello strumento prima di collegarlo.
- Nel realizzare la misura, accertar che le giuste valutazioni di prestazioni e di sicurezza dello strumento e degli accessori siano usate.

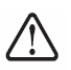

Tensioni massime in ingresso

- Ingresso CH1 e CH2 diretto (sonda 1:1) 300 V CAT III
- Ingresso CH1 e CH2 tramite sonda 1:10 600 V CAT III
- Ingresso CH1 e CH2 tramite sonda 1:100 600 V CAT III
- Ingresso multimetro 300 V CAT III, 600 V CAT II
- Ingresso oscilloscopio 300 V CAT III
- I valori di tensione sono Vrms (50 Hz 60 Hz) per onda sinusoidale CA e V CC per applicazioni CC.

Tensione massima di fluttuazione

- Da qualsiasi terminale alla messa a terra 300 Vrms CAT III (massimo di 400 Hz)
- Collegare la sonda o i puntali di misura allo strumento prima di collegarlo a un circuito attivo per eseguire il test. Prima di scollegarsi dallo strumento, rimuovere la sonda o i puntali di misura dal circuito attivo.
- Non collegare il filo della messa a terra a tensioni superiori a 42 Vpicco (30 Vrms) dalla terra.
- Non esporre il circuito o utilizzare lo strumento senza il suo coperchio o mentre viene fornita corrente.
- Non utilizzare connettori BNC o banana plug con parti metalliche esposte, utilizzare solo le sonde di tensione, i puntali di misura e gli adattatori schermati forniti con lo strumento.
- Non fornire tensione quando si misura la resistenza o la capacitanza in modalità multimetro.
- Non utilizzare lo strumento se non funziona correttamente, far revisionare lo strumento da personale qualificato.
- Non utilizzare lo strumento in ambienti umidi o in prossimità dell'acqua.
- Non utilizzare lo strumento in ambienti a rischio di esplosione.
- Mantenere pulita e asciutta la superficie dello strumento.

# **ATTENZIONE**

#### **Prevenzione di scariche elettrostatiche**

- Le scariche elettrostatiche (ESD) possono danneggiare i componenti dello strumento e gli accessori.
- Individuare una postazione di lavoro priva di scariche elettrostatiche in cui effettuare l'installazione e la rimozione dei componenti sensibili.
- Evitare quanto più possibile di maneggiare i componenti sensibili, evitare che entrino a contatto con i pin di connettori esposti.
- Per il trasporto e l'immagazzinaggio, utilizzare buste anti-ESD o contenitori che proteggono i componenti sensibili dall'elettricità statica.
- La batteria (opzionale) deve essere riciclata o smaltita nel modo opportuno.

# **Sommario**

[Informazioni sulla sicurezza](#page-1-0) 1

[Introduzione](#page-4-0) 4

[Panoramica del pannello frontale](#page-4-1) 4

[Operazioni preliminari](#page-5-0)

- • [Esaminare il contenuto del pacchetto](#page-5-1) 5
- • [Ricaricare la batteria](#page-6-0) 6
- • [Accendere l'oscilloscopio palmare](#page-6-1) 6
- • [Ripristinare le impostazioni](#page-6-2) 6
- • [Eseguire un autocalibrazione](#page-6-3)  $6$
- • [Impostare la data e l'ora](#page-6-4)  $6$
- • [Impostare lo spegnimento automatico](#page-6-5) 7
- • [Selezionare la lingua per la Guida rapida](#page-7-0) 7
- • [Regolare il contrasto del display](#page-7-1) 7
- • [Compensare la sonda dell'oscilloscopio](#page-7-2) 7

[Schermata sul display dell'oscilloscopio](#page-8-0) 8

[Configurazione della connessione dell'oscilloscopio](#page-9-0) 9

[Configurazione della connessione del multimetro](#page-10-0) 10

[Misurazione con il cursore](#page-11-0) 11

[Save/Recall di configurazione e forma d'onda](#page-12-0) 12

[Triggering su un segnale](#page-12-1) 12

[Misurazioni automatiche](#page-14-0) 14

[Data Logger](#page-14-1) 14

[Guida rapida](#page-14-2) 14

[Caratteristiche prestazionali](#page-15-0) 15

#### <span id="page-4-0"></span>**Introduzione**

Questa Guida rapida fornisce le informazioni essenziali, le funzioni del pannello frontale e le specifiche generali dell'Oscilloscopio digitale palmare Agilent serie U1600B. La serie U1600B integra un display LCD a colori da 4,5 pollici in grado di distinguere chiaramente le forme d'onda da due canali. La serie U1600B offre uno strumento ad elevate prestazioni per l'individuazione e la risoluzione di problemi nell'ambito dell'assistenza, del debugging e delle attività di sviluppo. I modelli U1602B e U1604B sono forniti, rispettivamente, con larghezza di banda di 20 Mhz e 40 Mhz. Entrambi sono dotati di frequenza di campionamento in tempo reale fino a 200 MSa/s in due canali. Anche il multimetro digitale a vero RMS a 6000 punti integrato è dotato di funzionalità auto range che consentono agli utenti di eseguire funzioni di misurazione rapide e precise che comprendono, tensione, resistenza e misurazioni ausiliarie. Gli utenti possono utilizzare le funzioni DWM (Dual Waveform Math) e FFT (Fast Fourier Transform, trasformata rapida di Fourier) (nel modello U1604B) per eseguire una rapida analisi della forma d'onda nel dominio sia del tempo che della frequenza. Inoltre, la serie U1600B offre la funzione data logger per tutte le misurazioni del multimetro che consente agli utenti di consolidare una sequenza di punti dati ai fini della registrazione dei dati.

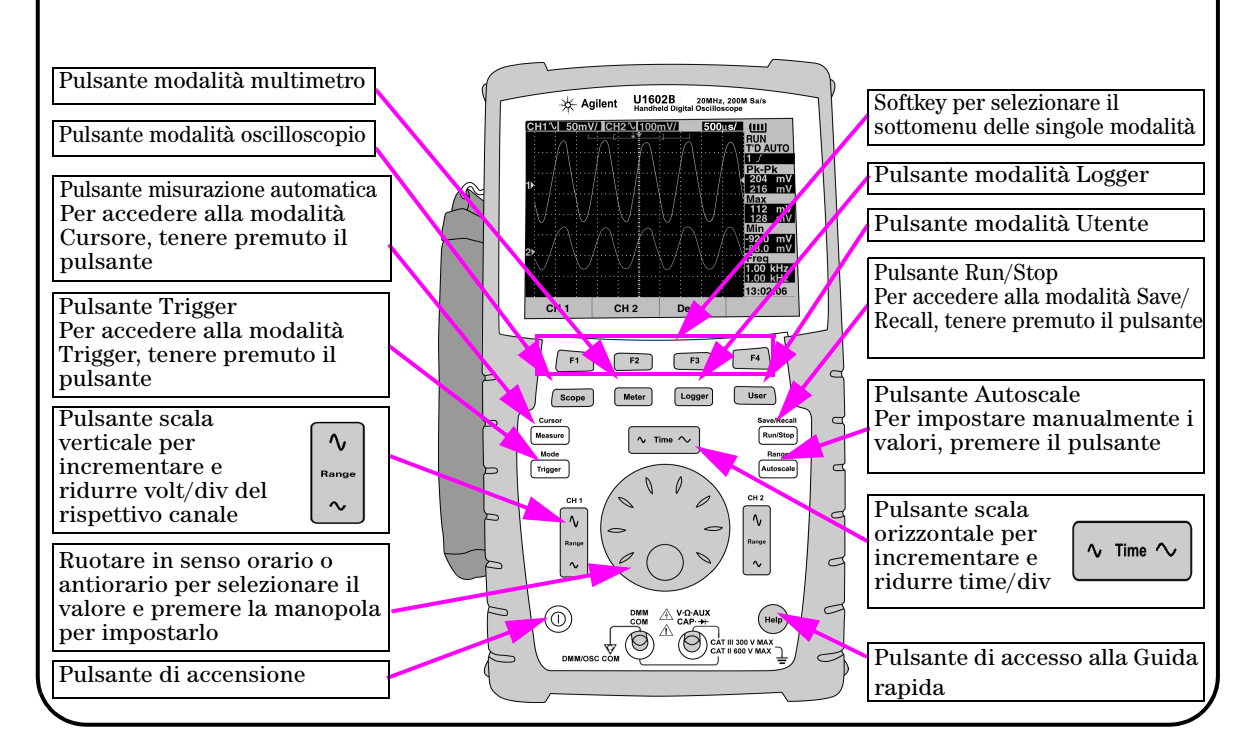

# <span id="page-4-1"></span>**Panoramica del pannello frontale**

<span id="page-5-1"></span><span id="page-5-0"></span>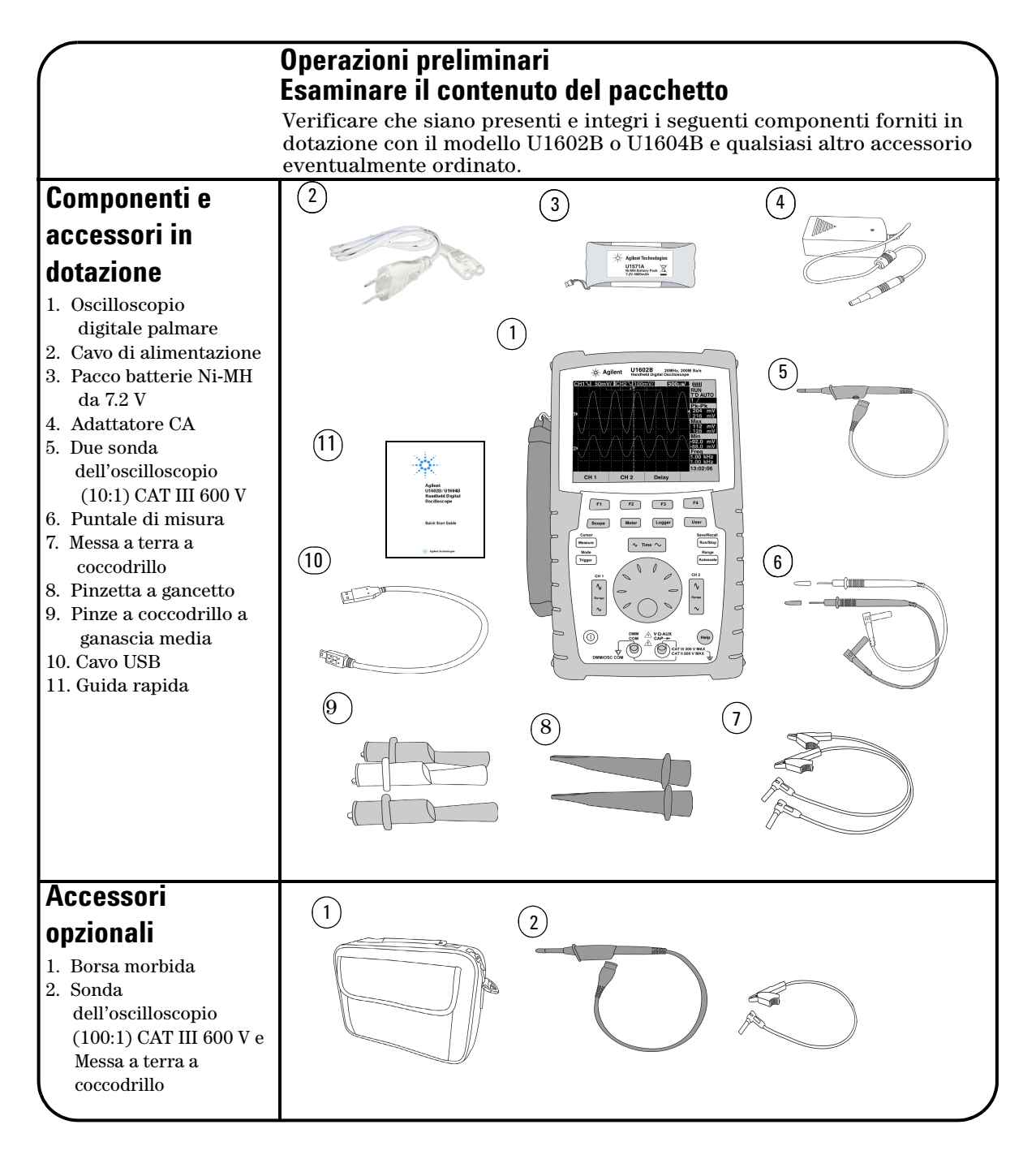

# <span id="page-6-0"></span> **Ricaricare la batteria**

Al momento della consegna dell'unità, la batteria ricaricabile necessita di una carica completa di circa 25 ore con l'adattatore CA Agilent in dotazione. Verificare che il cavo di alimentazione sia corretto. L'adattatore CA converte le tensioni di linea in ingresso da 100 V CA a 240 V CA in tensioni in uscita a 12 V CC.

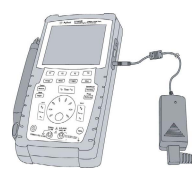

Ingresso: 100 V - 240 V CA Uscita: 12 V CC, 2 A, 50/60 Hz

# <span id="page-6-1"></span> **Accendere l'oscilloscopio palmare**

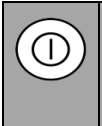

Per accendere o spegnere l'oscilloscopio, premere e tenere premuto il pulsante di accensione. All'accensione verrà eseguito automaticamente un autotest delle funzioni di base. L'oscilloscopio visualizza l'ultima configurazione impostata

# <span id="page-6-2"></span> **Ripristinare le impostazioni predefinite in fabbrica**

Per ripristinare le impostazioni predefinite in fabbrica:

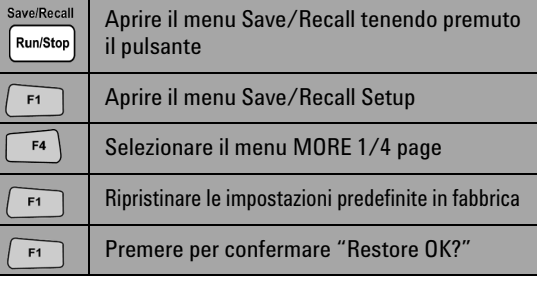

# <span id="page-6-3"></span> **Eseguire un autocalibrazione**

Per assicurarsi che l'oscilloscopio funzioni correttamente, eseguire l'autocalibrazione. Prima di procedere all'operazione successiva, assicurarsi che l'oscilloscopio abbia superato l'autocalibrazione.

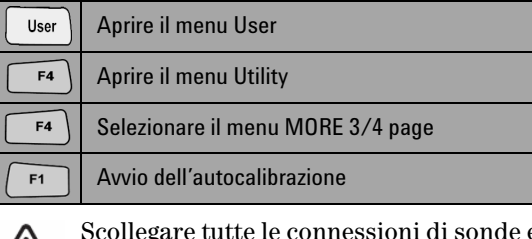

Scollegare tutte le connessioni di sonde e multimetro al terminale di ingresso prima di iniziare l'autocalibrazione.

# <span id="page-6-4"></span> **Impostare la data e l'ora**

/!\

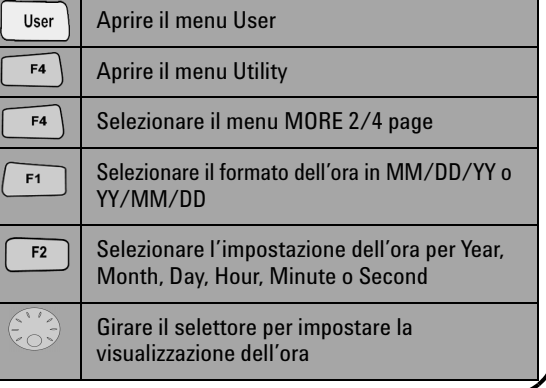

# <span id="page-6-5"></span> **Impostare lo spegnimento automatico**

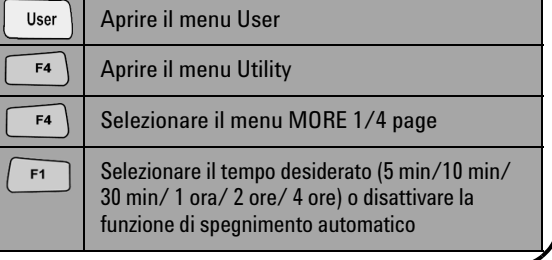

<span id="page-7-0"></span>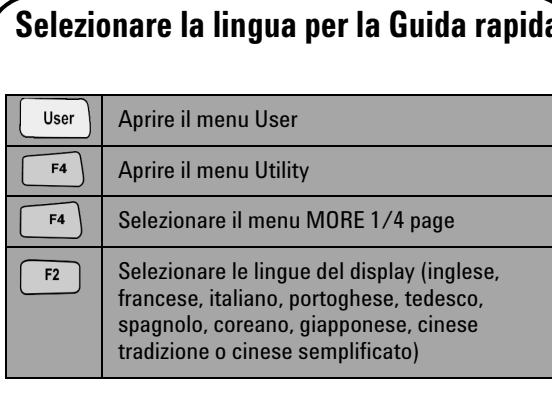

# <span id="page-7-2"></span> **Compensare la sonda dell'oscilloscopio**

 Per compensare la caratteristica della sonda rispetto al canale, eseguire una regolazione della sonda. È necessario eseguire questa operazione ogni volta che si collega per la prima volta una sonda passiva al canale di ingresso. Collegare la sonda passiva al canale 2 e il contatto della sonda al canale 1 per ottenere un segnale di ingresso 3 Vp-p con 1 kHz.

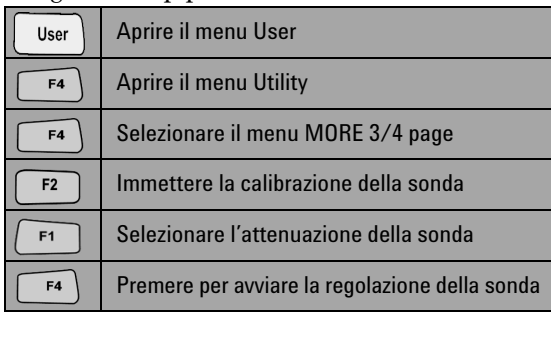

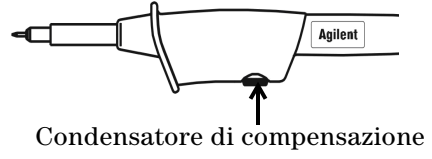

# <span id="page-7-1"></span> **Regolare il contrasto del display**

User Aprire il menu User Aprire il menu Display  $F1$  $F4$ Selezionare il menu MORE 1/2 page Premere una volta per annullare il valore di F<sub>2</sub> contrasto fissato Ruotare il selettore in senso orario per ridurre la luminosità (il valore del contrasto mostra incrementi da 0 a 100) e viceversa  $F2$ Premere una sola volta per fissare il valore di contrasto

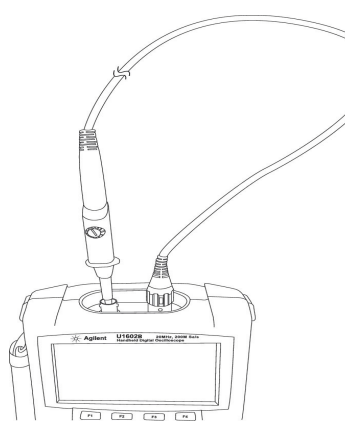

Assicurarsi che la forma dell'impulso visualizzato sia compensata correttamente. In caso contrario, regolare il condensatore di compensazione per ottenere l'onda quadra più piatta possibile.

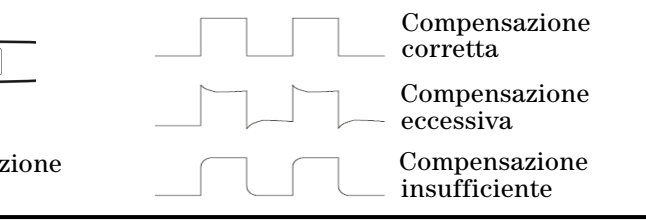

<span id="page-8-0"></span>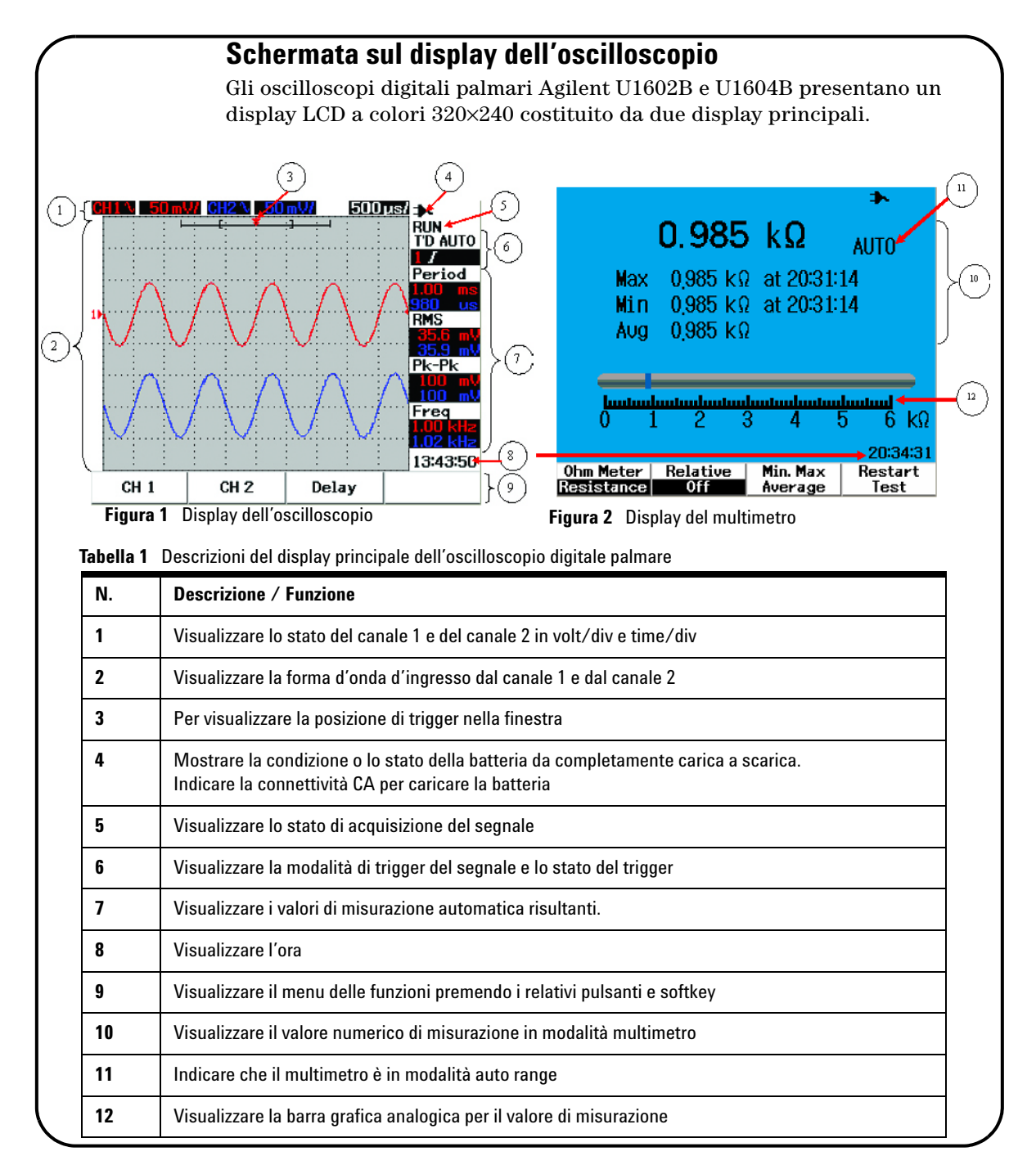

#### 

# <span id="page-9-0"></span>**Configurazione della connessione dell'oscilloscopio**

Collegare l'oscilloscopio a un canale singolo oppure a due canali con le sonde come illustrato nella Figura 3.

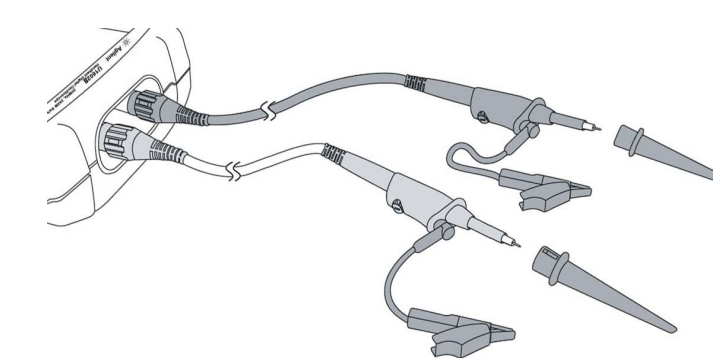

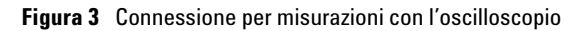

#### **Tabella 2** Descrizioni delle funzioni del menu

Scope

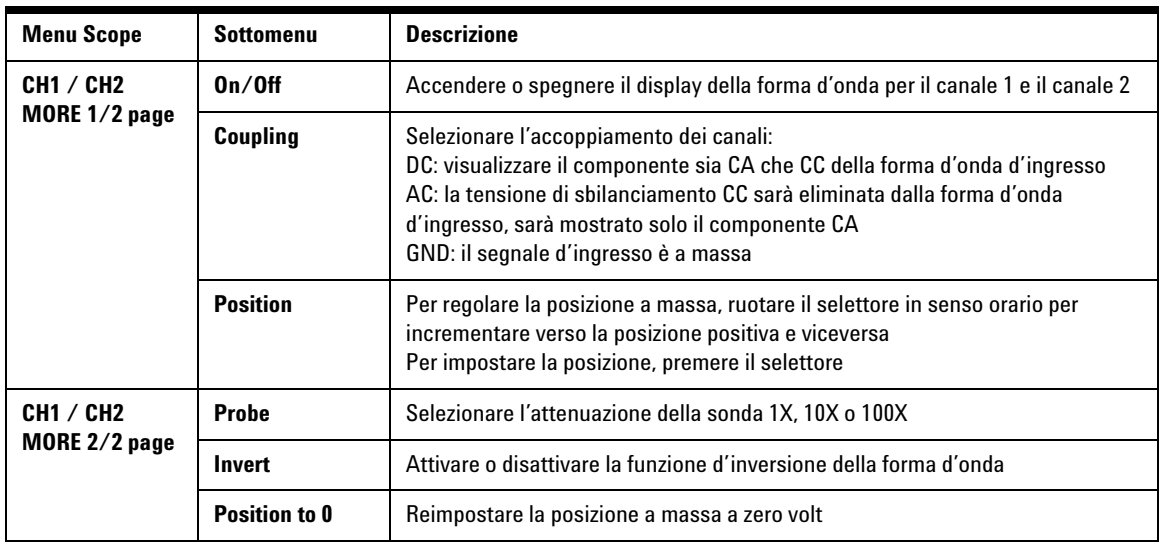

#### Meter

# <span id="page-10-0"></span>**Configurazione della connessione del multimetro**

I modelli U1602B e U1604B sono dotati di un potente multimetro con funzionalità auto ranging ad alta precisione a vero RMS con visualizzazione di barra grafica analogica. Attivare la modalità multimetro (Meter) per selezionare la misurazione desiderata per Volt Meter, Ohm Meter e Auxiliary Meter. Fare riferimento alla Figura 4 per la connessione del multimetro.

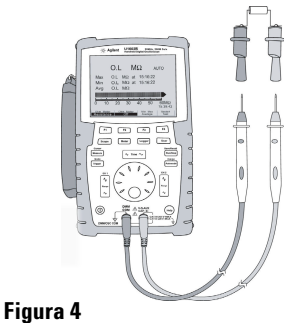

Connessione per misurazioni

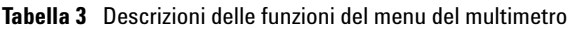

#### **NOTA**

La modalità auto ranging è l'impostazione predefinita per tutte le misurazioni di tensione e resistenza. Per modificare manualmente l'intervallo di misurazione, premere il pulsante Autoscale per abilitare la regolazione manuale, quindi selezionare l'intervallo desiderato premendo lo stesso pulsante. Per abilitare la funzione Auto range, tenere premuto lo stesso pulsante finché il dispositivo non emette un segnale acustico.

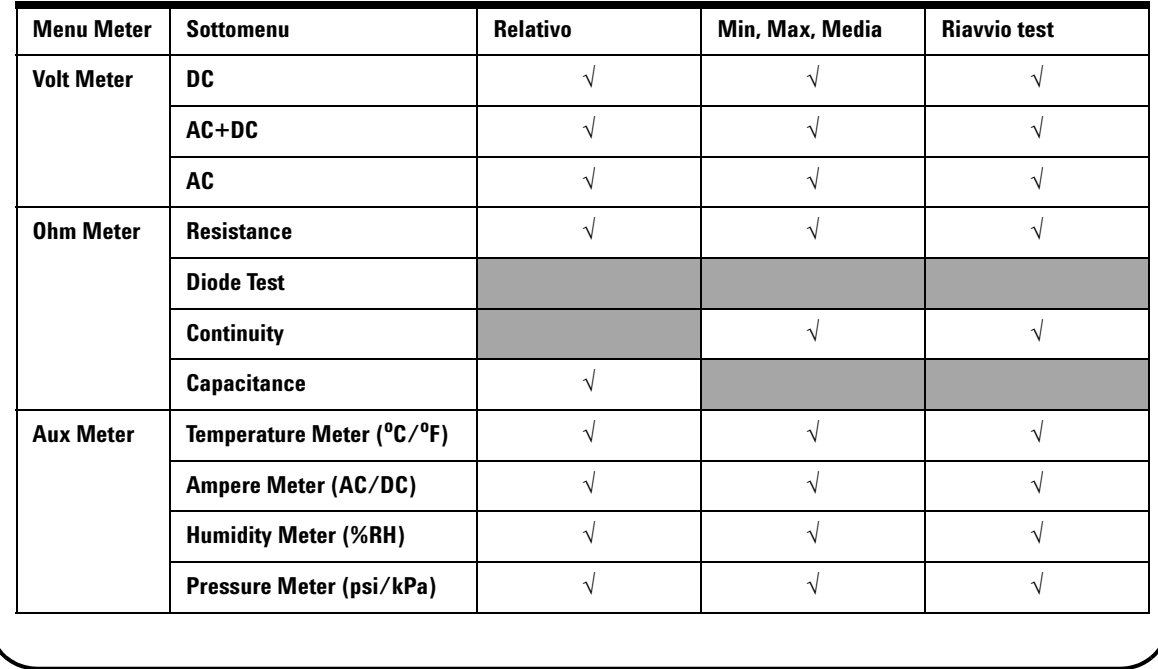

#### Cursor Measure

### <span id="page-11-0"></span>**Misurazione con il cursore**

Utilizzare la funzione cursore per ottenere una misurazione precisa ed accurata di tensione e tempo su un punto qualsiasi di una forma d'onda. Per accedere alla modalità cursore, tenere premuto il pulsante Measure. Per navigare con il cursore in una forma d'onda, utilizzare il selettore per spostare il cursore in senso orizzontale o verticale e premere il selettore per impostare la posizione del cursore.

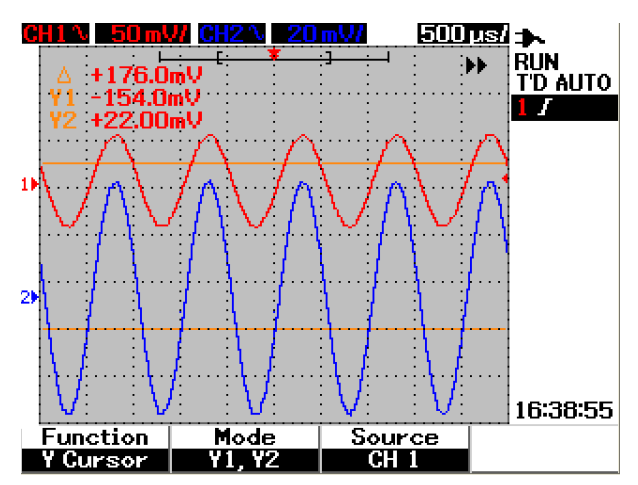

**Figure 5** Visualizzazione della misurazione con il cursore

#### **Tabella 4** Descrizioni delle funzioni del menu Cursor

#### **Visualizzazione della misurazione con il cursore**

- La prima lettura visualizzata è la differenza tra i cursori X1 ed X2 o Y1 e Y2.
- Per il cursore X, i cursori X visualizzano i valori (volt o ampere) e il tempo relativo al punto di trigger dei cursori per la sorgente di forma d'onda selezionata.
- Per il cursore Y, i cursori Y visualizzano i valori (volt o ampere) per la sorgente di forma d'onda selezionata.

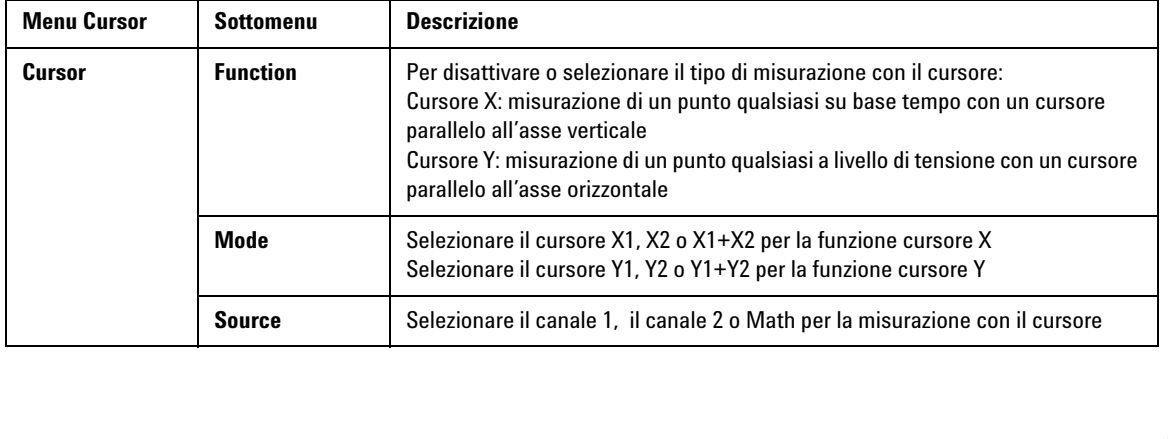

Save/Recall

# <span id="page-12-0"></span>**Save/Recall di configurazione e forma d'onda**

Per accedere alla modalità Save/Recall, tenere premuto il pulsante Run/Stop **Run/Stop** Questa funzione consente di salvare fino a 10 impostazioni di forme d'onda e configurazioni nella memoria interna del dispositivo o in una memoria flash USB esterna (opzionale).

**Tabella 5** Descrizioni delle funzioni del menu Save/Recall

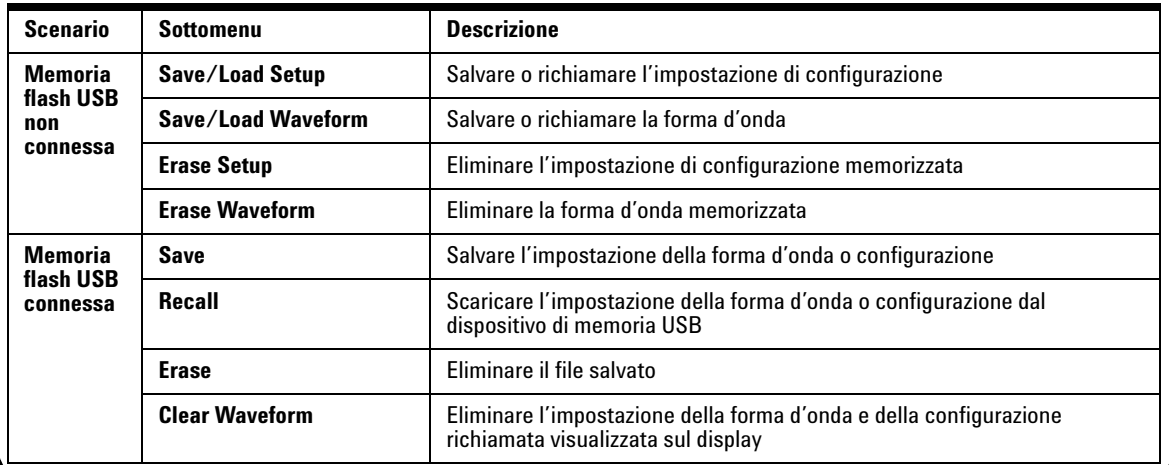

#### <span id="page-12-1"></span>**Triggering su un segnale**

La funzione di triggering su un segnale serve a ottenere una visualizzazione stabile e rappresentativa del segnale da un segnale instabile. Questa funzione comunica all'oscilloscopio quando avviare l'acquisizione dei dati per visualizzare una forma d'onda in base al tipo di trigger selezionato. Per accedere al menu Trigger, premere il pulsante Trigger.

**Tabella 6** Descrizioni delle funzioni del menu Trigger

Trigger

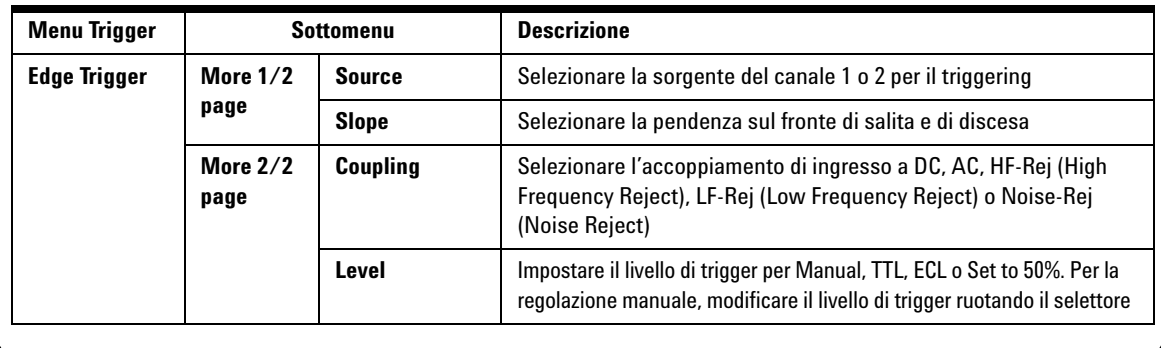

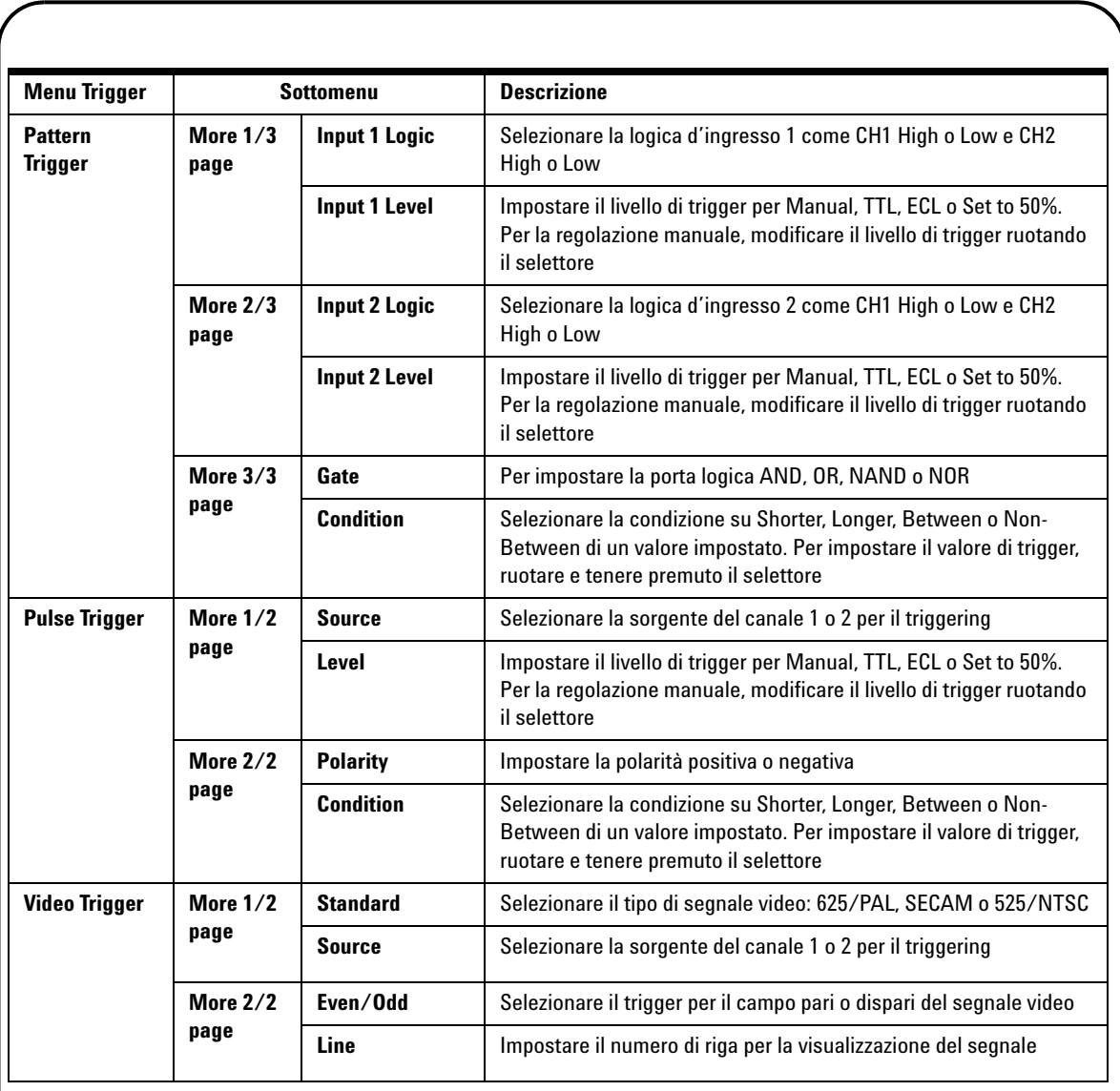

# Measure

#### <span id="page-14-0"></span>**Misurazioni automatiche**

Premendo il pulsante Measure è possibile accedere alle misurazioni manuali elencate nella tabella sottostante. Ruotando il selettore è possibile selezionare fino a quattro menu con 22 opzioni di misurazione. È possibile attivare il singolo softkey e premere il selettore per impostare il tipo di misurazione.

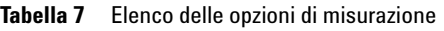

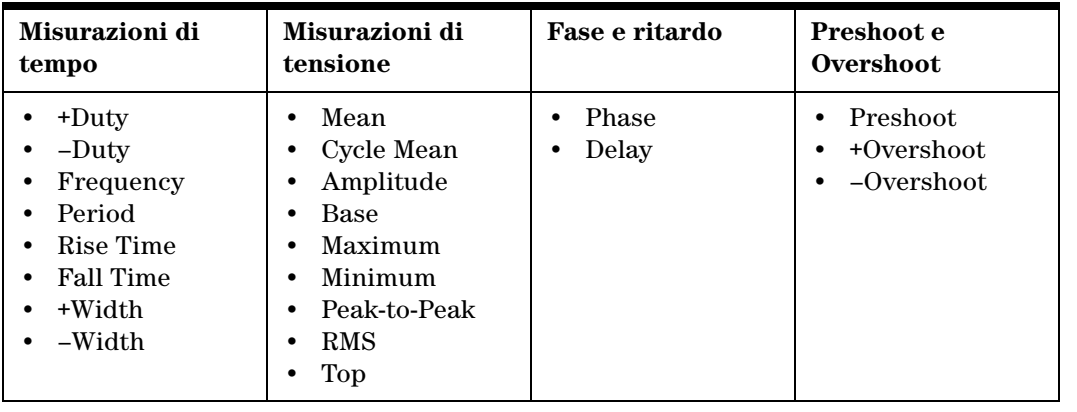

Logger

**Help** 

### <span id="page-14-1"></span>**Data Logger**

La funzione Data logger consente di registrare e annotare la tendenza del segnale d'ingresso. È applicabile a tutte le misurazioni del multimetro che comprendono, tensione, resistenza e misurazioni ausiliarie. La dimensione della registrazione sul display è definita come profondità della memoria della forma d'onda. Fare riferimento alla Tabella 3 per le caratteristiche e le funzioni disponibili per il data logger.

# <span id="page-14-2"></span>**Guida rapida**

L'oscilloscopio è dotato di una Guida rapida integrata che fornisce assistenza su qualsiasi pulsante e softkey del pannello frontale. Per visualizzare la Guida rapida per le singole funzioni, premere il pulsante Help e ruotare il selettore in senso orario per andare alla pagina successiva. Premere nuovamente il pulsante Help per uscire dalla modalità Guida rapida. Lo strumento offre la Guida rapida in inglese, ma è possible scaricarla nella lingua preferita dalla pagina Web del prodotto, all' indirizzo: www.agilent.com/find/handheldscope. Per visualizzare la Guida rapida in altre lingue, attivare la modalità Utility nel menu User. Premere F2 nella pagina 1/3 per selezionare la lingua.

*Per informazioni più dettagliate, fare riferimento alla Guida all'uso e alla manutenzioine di Agilent U1602B e U1604B sul sito Web di Agilent.*

# <span id="page-15-0"></span>**Caratteristiche prestazionali**

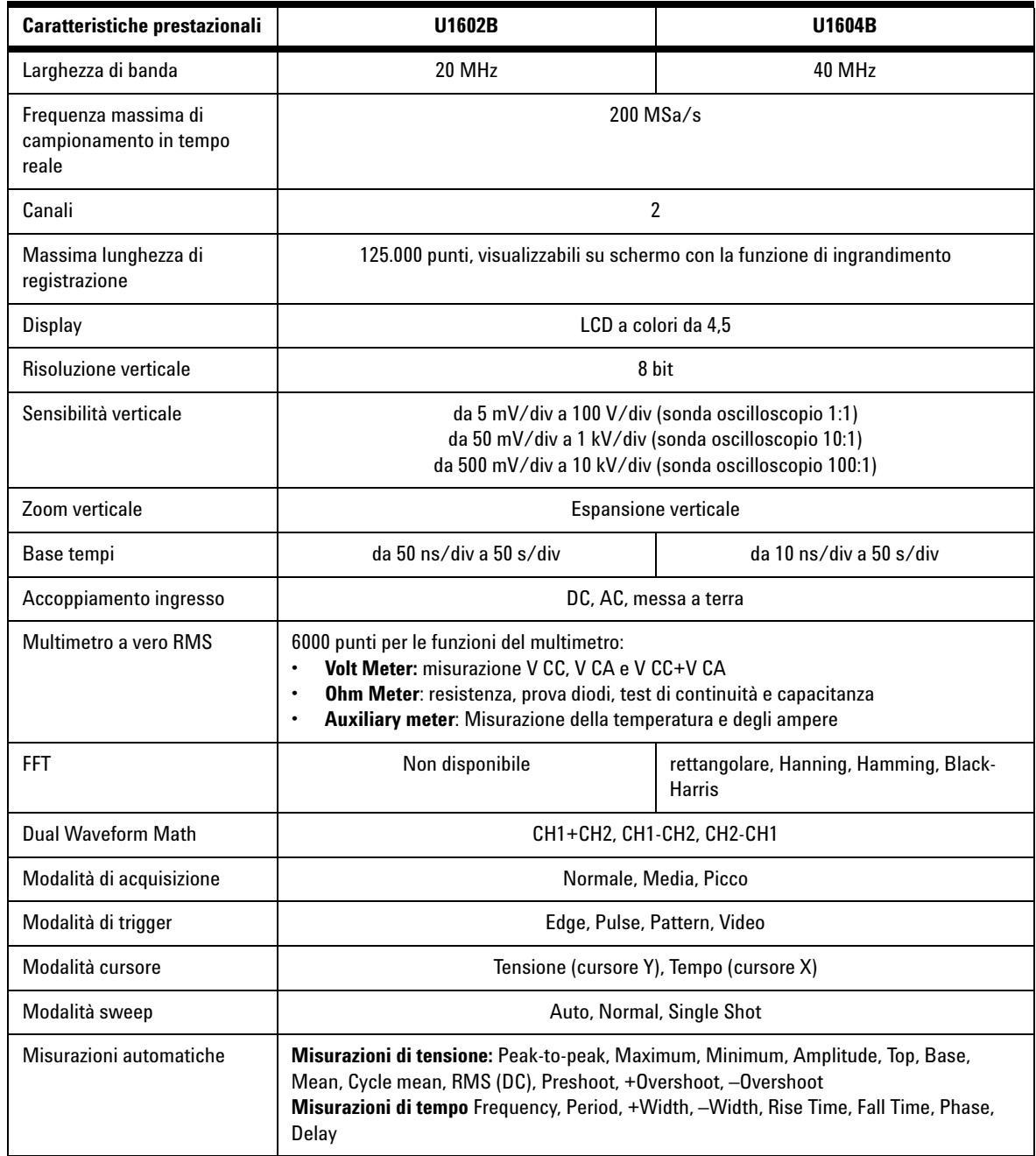

# **Caratteristiche prestazionali**

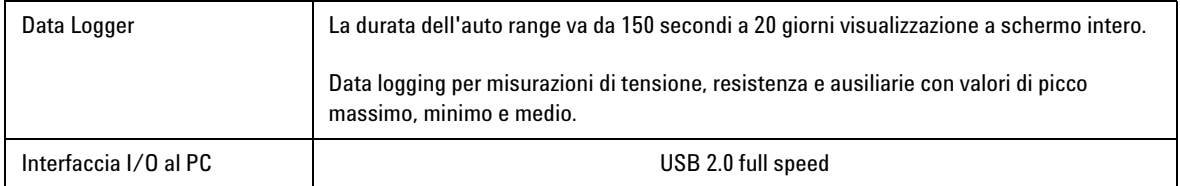

#### **Caratteristiche generali**

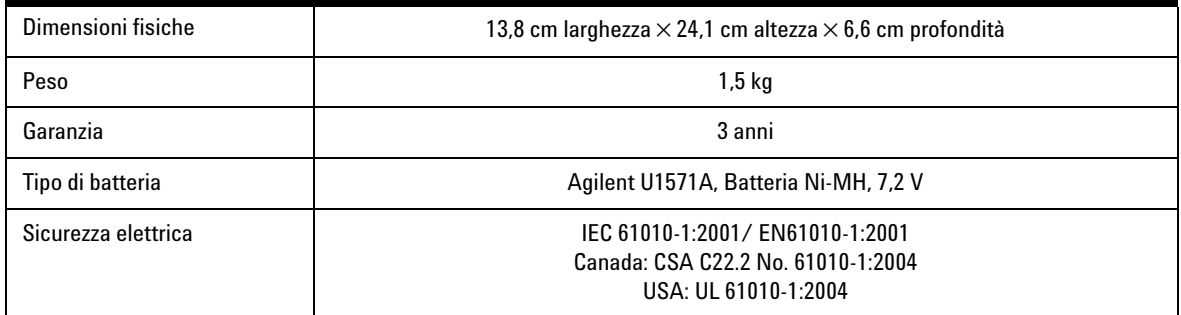

#### **Caratteristiche ambientali**

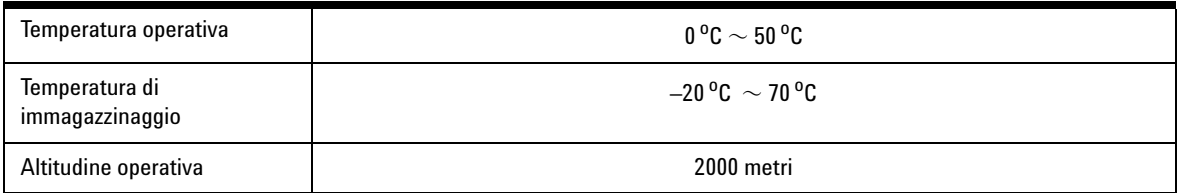

#### **www.agilent.com**

#### **Contattateci**

Per ricevere assistenza, per interventi in garanzia o supporto tecnico, contattateci ai seguenti numeri di telefono:

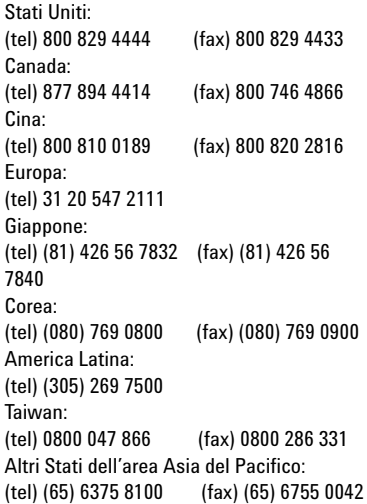

In alternativa, visitate il sito Web Agilent all'indirizzo: [www.agilent.com/find/assist](http://www.agilent.com/find/assist)

Le specifiche del prodotto e le descrizioni contenute nel presente documento sono soggette a modifica senza preavviso.

© Agilent Technologies, Inc. 2006-2008

Stampato in Malesia Primo edizione, Dicembre 2009 U1602-90003

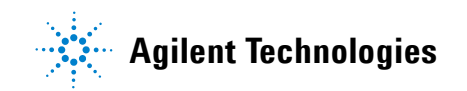